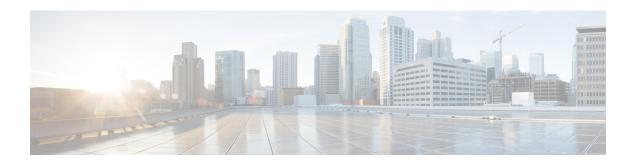

# **Configuring OSPF**

- Information About OSPF, on page 1
- How to Configure OSPF, on page 5

## Information About OSPF

OSPF is an Interior Gateway Protocol (IGP) designed expressly for IP networks, supporting IP subnetting and tagging of externally derived routing information. OSPF also allows packet authentication and uses IP multicast when sending and receiving packets. The Cisco implementation supports RFC 1253, OSPF management information base (MIB).

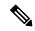

Note

OSPF is supported in IP Base.

The Cisco implementation conforms to the OSPF Version 2 specifications with these key features:

- Definition of stub areas is supported.
- Routes learned through any IP routing protocol can be redistributed into another IP routing protocol. At
  the intradomain level, this means that OSPF can import routes learned through EIGRP and RIP. OSPF
  routes can also be exported into RIP.
- Plain text and MD5 authentication among neighboring routers within an area is supported.
- Configurable routing interface parameters include interface output cost, retransmission interval, interface transmit delay, router priority, router dead and hello intervals, and authentication key.
- Virtual links are supported.
- Not-so-stubby-areas (NSSAs) per RFC 1587are supported.

OSPF typically requires coordination among many internal routers, area border routers (ABRs) connected to multiple areas, and autonomous system boundary routers (ASBRs). The minimum configuration would use all default parameter values, no authentication, and interfaces assigned to areas. If you customize your environment, you must ensure coordinated configuration of all routers.

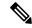

Note

It is not recommended to use OSPF aggressive timers. An OSPF hello timer of less than five seconds is considered aggressive. OSPF and other routing protocols are handled at normal priority and sub second scheduling under high CPU usage conditions in not guaranteed.

BFD control packets are handled with high priority by a separate queue and bfd packets are processed in a high priority thread. BFD is preferred over OSPF for faster convergence.

### **OSPF Nonstop Forwarding**

The Device or switch stack supports two levels of nonstop forwarding (NSF):

- OSPF NSF Awareness, on page 2
- OSPF NSF Capability, on page 2

#### **OSPF NSF Awareness**

When the neighboring router is NSF-capable, the Layer 3 Device continues to forward packets from the neighboring router during the interval between the primary Route Processor (RP) in a router crashing and the backup RP taking over, or while the primary RP is manually reloaded for a non-disruptive software upgrade.

This feature cannot be disabled.

### **OSPF NSF Capability**

supports the OSPFv2 NSF IETF format in addition to the OSPFv2 NSF Cisco format that is supported in earlier releases. For information about this feature, see: NSF—OSPF (RFC 3623 OSPF Graceful Restart).

The also supports OSPF NSF-capable routing for IPv4 for better convergence and lower traffic loss following a stack master change. When a stack master change occurs in an OSPF NSF-capable stack, the new stack master must do two things to resynchronize its link-state database with its OSPF neighbors:

- Release the available OSPF neighbors on the network without resetting the neighbor relationship.
- Reacquire the contents of the link-state database for the network.

After a stack master change, the new master sends an OSPF NSF signal to neighboring NSF-aware devices. A device recognizes this signal to mean that it should not reset the neighbor relationship with the stack. As the NSF-capable stack master receives signals from other routes on the network, it begins to rebuild its neighbor list.

When the neighbor relationships are reestablished, the NSF-capable stack master resynchronizes its database with its NSF-aware neighbors, and routing information is exchanged between the OSPF neighbors. The new stack master uses this routing information to remove stale routes, to update the routing information database (RIB), and to update the forwarding information base (FIB) with the new information. The OSPF protocols then fully converge.

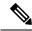

Note

OSPF NSF requires that all neighbor networking devices be NSF-aware. If an NSF-capable router discovers non-NSF aware neighbors on a network segment, it disables NSF capabilities for that segment. Other network segments where all devices are NSF-aware or NSF-capable continue to provide NSF capabilities.

Use the **nsf** OSPF routing configuration command to enable OSPF NSF routing. Use the **show ip ospf** privileged EXEC command to verify that it is enabled.

For more information, see *Cisco Nonstop Forwarding*: http://www.cisco.com/en/US/docs/ios/ha/configuration/guide/ha-nonstp\_fwdg.html

### **OSPF Area Parameters**

You can optionally configure several OSPF area parameters. These parameters include authentication for password-based protection against unauthorized access to an area, stub areas, and not-so-stubby-areas (NSSAs). Stub areas are areas into which information on external routes is not sent. Instead, the area border router (ABR) generates a default external route into the stub area for destinations outside the autonomous system (AS). An NSSA does not flood all LSAs from the core into the area, but can import AS external routes within the area by redistribution.

Route summarization is the consolidation of advertised addresses into a single summary route to be advertised by other areas. If network numbers are contiguous, you can use the **area range** router configuration command to configure the ABR to advertise a summary route that covers all networks in the range.

### **Other OSPF Parameters**

You can optionally configure other OSPF parameters in router configuration mode.

- Route summarization: When redistributing routes from other protocols. Each route is advertised individually in an external LSA. To help decrease the size of the OSPF link state database, you can use the **summary-address** router configuration command to advertise a single router for all the redistributed routes included in a specified network address and mask.
- Virtual links: In OSPF, all areas must be connected to a backbone area. You can establish a virtual link in case of a backbone-continuity break by configuring two Area Border Routers as endpoints of a virtual link. Configuration information includes the identity of the other virtual endpoint (the other ABR) and the nonbackbone link that the two routers have in common (the transit area). Virtual links cannot be configured through a stub area.
- Default route: When you specifically configure redistribution of routes into an OSPF routing domain, the route automatically becomes an autonomous system boundary router (ASBR). You can force the ASBR to generate a default route into the OSPF routing domain.
- Domain Name Server (DNS) names for use in all OSPF **show** privileged EXEC command displays makes it easier to identify a router than displaying it by router ID or neighbor ID.
- Default Metrics: OSPF calculates the OSPF metric for an interface according to the bandwidth of the interface. The metric is calculated as *ref-bw* divided by bandwidth, where *ref* is 10 by default, and bandwidth (*bw*) is specified by the **bandwidth** interface configuration command. For multiple links with high bandwidth, you can specify a larger number to differentiate the cost on those links.
- Administrative distance is a rating of the trustworthiness of a routing information source, an integer between 0 and 255, with a higher value meaning a lower trust rating. An administrative distance of 255 means the routing information source cannot be trusted at all and should be ignored. OSPF uses three different administrative distances: routes within an area (interarea), routes to another area (interarea), and routes from another routing domain learned through redistribution (external). You can change any of the distance values.

- Passive interfaces: Because interfaces between two devices on an Ethernet represent only one network segment, to prevent OSPF from sending hello packets for the sending interface, you must configure the sending device to be a passive interface. Both devices can identify each other through the hello packet for the receiving interface.
- Route calculation timers: You can configure the delay time between when OSPF receives a topology change and when it starts the shortest path first (SPF) calculation and the hold time between two SPF calculations.
- Log neighbor changes: You can configure the router to send a syslog message when an OSPF neighbor state changes, providing a high-level view of changes in the router.

## **LSA Group Pacing**

The OSPF LSA group pacing feature allows the router to group OSPF LSAs and pace the refreshing, check-summing, and aging functions for more efficient router use. This feature is enabled by default with a 4-minute default pacing interval, and you will not usually need to modify this parameter. The optimum group pacing interval is inversely proportional to the number of LSAs the router is refreshing, check-summing, and aging. For example, if you have approximately 10,000 LSAs in the database, decreasing the pacing interval would benefit you. If you have a very small database (40 to 100 LSAs), increasing the pacing interval to 10 to 20 minutes might benefit you slightly.

## **Loopback Interfaces**

OSPF uses the highest IP address configured on the interfaces as its router ID. If this interface is down or removed, the OSPF process must recalculate a new router ID and resend all its routing information out its interfaces. If a loopback interface is configured with an IP address, OSPF uses this IP address as its router ID, even if other interfaces have higher IP addresses. Because loopback interfaces never fail, this provides greater stability. OSPF automatically prefers a loopback interface over other interfaces, and it chooses the highest IP address among all loopback interfaces.

# **How to Configure OSPF**

# **Default OSPF Configuration**

Table 1: Default OSPF Configuration

| Feature                       | Default Setting                                                                                                    |
|-------------------------------|----------------------------------------------------------------------------------------------------|
| Interface parameters          | Cost: 1.                                                                                                    |
|                               | Retransmit interval: 5 seconds.                                                                                                    |
|                               | Transmit delay: 1 second.                                                                                                    |
|                               | Priority: 1.                                                                                                    |
|                               | Hello interval: 10 seconds.                                                                                                    |
|                               | Dead interval: 4 times the hello interval.                                                                                                    |
|                               | No authentication.                                                                                                    |
|                               | No password specified.                                                                                                    |
|                               | MD5 authentication disabled.                                                                                                    |
| Area                          | Authentication type: 0 (no authentication).                                                                                                   |
|                               | Default cost: 1.                                                                                                    |
|                               | Range: Disabled.                                                                                                    |
|                               | Stub: No stub area defined.                                                                                                    |
|                               | NSSA: No NSSA area defined.                                                                                                    |
| Auto cost                     | 100 Mb/s.                                                                                                    |
| Default-information originate | Disabled. When enabled, the default metric setting is 10, and the external route type default is Type 2.                                      |
| Default metric                | Built-in, automatic metric translation, as appropriate for each routing protocol.                                                             |
| Distance OSPF                 | dist1 (all routes within an area): 110. dist2 (all routes from one area to another): 110. and dist3 (routes from other routing domains): 110. |
| OSPF database filter          | Disabled. All outgoing link-state advertisements (LSAs) are flooded to the interface.                                                         |
| IP OSPF name lookup           | Disabled.                                                                                                    |
| Log adjacency changes         | Enabled.                                                                                                    |
| Neighbor                      | None specified.                                                                                                    |

| Feature                            | Default Setting                                                                                                    |  |
|------------------------------------|----------------------------------------------------------------------------------------------------|--|
| Neighbor database filter           | Disabled. All outgoing LSAs are flooded to the neighbor.                                                                                   |  |
| Network area                       | Disabled.                                                                                                    |  |
| Nonstop Forwarding (NSF) awareness | Enabled. Allows Layer 3 switches to continue forwarding packets from a neighboring NSF-capable router during hardware or software changes. |  |
| NSF capability                     | Disabled.                                                                                                    |  |
|                                    | Note The switch stack supports OSPF NSF-capable routing for IPv4.                                                                          |  |
| Router ID                          | No OSPF routing process defined.                                                                                                    |  |
| Summary address                    | Disabled.                                                                                                    |  |
| Timers LSA group pacing            | 240 seconds.                                                                                                    |  |
| Timers shortest path first (spf)   | spf delay: 50 miliseconds; spf-holdtime: 200 miliseconds.                                                                                  |  |
| Virtual link                       | No area ID or router ID defined.                                                                                                    |  |
|                                    | Hello interval: 10 seconds.                                                                                                    |  |
|                                    | Retransmit interval: 5 seconds.                                                                                                    |  |
|                                    | Transmit delay: 1 second.                                                                                                    |  |
|                                    | Dead interval: 40 seconds.                                                                                                    |  |
|                                    | Authentication key: no key predefined.                                                                                                    |  |
|                                    | Message-digest key (MD5): no key predefined.                                                                                               |  |

## **Configuring Basic OSPF Parameters**

To enable OSPF, create an OSPF routing process, specify the range of IP addresses to associate with the routing process, and assign area IDs to be associated with that range. For switches running the IP services image, you can configure either the Cisco OSPFv2 NSF format or the IETF OSPFv2 NSF format.

|        | Command or Action          | Purpose                           |
|--------|----------------------------|-----------------------------------|
| Step 1 | configure terminal         | Enters global configuration mode. |
|        | Example:                   |                                   |
|        | Device# configure terminal |                                   |

|        | Command or Action                                                                                                  | Purpose                                                                                                    |
|--------|----------------------------------------------------------------------------------------------------|----------------------------------------------------------------------------------------------------|
| Step 2 | <pre>router ospf process-id Example: Device(config) # router ospf 15</pre>                                         | Enables OSPF routing, and enter router configuration mode. The process ID is an internally used identification parameter that is locally assigned and can be any positive integer. Each OSPF routing process has a unique value.  Note OSPF for Routed Access supports only one OSPFv2 and one OSPFv3 instance with a maximum number of 1000 dynamically learned routes. |
| Step 3 | <pre>nsf cisco [enforce global] Example:  Device(config-router) # nsf cisco enforce global</pre>                   | (Optional) Enables Cisco NSF operations for OSPF. The enforce global keyword cancels NSF restart when non-NSF-aware neighboring networking devices are detected.  Note Enter the command in Step 3 or Step 4, and go to Step 5.                                                                                                    |
| Step 4 | <pre>nsf ietf [restart-interval seconds] Example:  Device(config-router) # nsf ietf restart-interval 60</pre>      | (Optional) Enables IETF NSF operations for OSPF. The restart-interval keyword specifies the length of the graceful restart interval, in seconds. The range is from 1 to 1800. The default is 120.  Note Enter the command in Step 3 or Step 4, and go to Step 5.                                                                                                    |
| Step 5 | network address wildcard-mask area area-id  Example:  Device(config-router) # network 10.1.1.1 255.240.0.0 area 20 | Define an interface on which OSPF runs and the area ID for that interface. You can use the wildcard-mask to use a single command to define one or more multiple interfaces to be associated with a specific OSPF area. The area ID can be a decimal value or an IP address.                                                                                              |
| Step 6 | <pre>end Example: Device(config-router)#end</pre>                                                                  | Returns to privileged EXEC mode.                                                                                                    |
| Step 7 | show ip protocols  Example:  Device# show ip protocols                                                             | Verifies your entries.                                                                                                    |
| Step 8 | copy running-config startup-config  Example:  Device# copy running-config startup-config                           | (Optional) Saves your entries in the configuration file.                                                                                                    |

## **Configuring OSPF Interfaces**

You can use the **ip ospf** interface configuration commands to modify interface-specific OSPF parameters. You are not required to modify any of these parameters, but some interface parameters (hello interval, dead interval, and authentication key) must be consistent across all routers in an attached network. If you modify these parameters, be sure all routers in the network have compatible values.

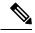

Note

The **ip ospf** interface configuration commands are all optional.

|        | Command or Action                               | Purpose                                                                                                    |
|--------|-------------------------------------------------|----------------------------------------------------------------------------------------------------|
| Step 1 | configure terminal                              | Enters global configuration mode.                                                                                                    |
|        | Example:                                        |                                                                                                    |
|        | Device# configure terminal                      |                                                                                                    |
| Step 2 | interface interface-id  Example:                | Enters interface configuration mode, and specifies the Layer 3 interface to configure.                                                                |
|        | Device(config)# interface gigabitethernet 1/0/1 |                                                                                                    |
| Step 3 | ip ospf cost                                    | (Optional) Explicitly specifies the cost of sending a packet                                                                                          |
|        | Example:                                        | on the interface.                                                                                                    |
|        | Device(config-if)# ip ospf 8                    |                                                                                                    |
| Step 4 | ip ospf retransmit-interval seconds             | (Optional) Specifies the number of seconds between li                                                                                                 |
|        | Example:                                        | state advertisement transmissions. The range is 1 to 65535 seconds. The default is 5 seconds.                                                         |
|        | Device(config-if)# ip ospf transmit-interval 10 |                                                                                                    |
| Step 5 | ip ospf transmit-delay seconds                  | (Optional) Sets the estimated number of seconds to wait                                                                                               |
|        | Example:                                        | before sending a link state update packet. The range is 1 to 65535 seconds. The default is 1 second.                                                  |
|        | Device(config-if)# ip ospf transmit-delay 2     |                                                                                                    |
| Step 6 | ip ospf priority number                         | (Optional) Sets priority to help find the OSPF designated                                                                                             |
|        | Example:                                        | router for a network. The range is from 0 to 255. The default is 1.                                                                                   |
|        | Device(config-if)# ip ospf priority 5           |                                                                                                    |
| Step 7 | ip ospf hello-interval seconds                  | (Optional) Sets the number of seconds between hello                                                                                                   |
|        | Example:                                        | packets sent on an OSPF interface. The value must be the same for all nodes on a network. The range is 1 to 65535 seconds. The default is 10 seconds. |

|         | Command or Action                                                                                                    | Purpose                                                                                                    |
|---------|----------------------------------------------------------------------------------------------------|----------------------------------------------------------------------------------------------------|
|         | Device(config-if)# ip ospf hello-interval 12                                                                                    |                                                                                                    |
| Step 8  | <pre>ip ospf dead-interval seconds Example:  Device(config-if) # ip ospf dead-interval 8</pre>                                  | (Optional) Sets the number of seconds after the last device hello packet was seen before its neighbors declare the OSPF router to be down. The value must be the same for all nodes on a network. The range is 1 to 65535 seconds. The default is 4 times the hello interval.   |
| Step 9  | <pre>ip ospf authentication-key key Example:  Device(config-if) # ip ospf authentication-key password</pre>                     | (Optional) Assign a password to be used by neighboring OSPF routers. The password can be any string of keyboard-entered characters up to 8 bytes in length. All neighboring routers on the same network must have the same password to exchange OSPF information.               |
| Step 10 | <pre>ip ospf message digest-key keyid md5 key Example:  Device(config-if) # ip ospf message digest-key 16   md5 yourlpass</pre> | (Optional) Enables MDS authentication.  • keyid—An identifier from 1 to 255.  • key—An alphanumeric password of up to 16 bytes.                                                                                                    |
| Step 11 | <pre>ip ospf database-filter all out Example:  Device(config-if) # ip ospf database-filter all out</pre>                        | (Optional) Block flooding of OSPF LSA packets to the interface. By default, OSPF floods new LSAs over all interfaces in the same area, except the interface on which the LSA arrives.                                                                                           |
| Step 12 | <pre>end Example: Device(config) # end</pre>                                                                                    | Returns to privileged EXEC mode.                                                                                                    |
| Step 13 | <pre>show ip ospf interface [interface-name] Example:  Device# show ip ospf interface</pre>                                     | Displays OSPF-related interface information.                                                                                                    |
| Step 14 | <pre>show ip ospf neighbor detail Example:  Device# show ip ospf neighbor detail</pre>                                          | Displays NSF awareness status of neighbor switch. The output matches one of these examples:  • Options is 0x52  LLS Options is 0x1 (LR)  When both of these lines appear, the neighbor switch is NSF aware.  • Options is 0x42—This means the neighbor switch is not NSF aware. |

| Command or Action                          | Purpose                                                  |
|--------------------------------------------|----------------------------------------------------------|
| copy running-config startup-config         | (Optional) Saves your entries in the configuration file. |
| Example:                                   |                                                          |
| Device# copy running-config startup-config |                                                          |
|                                            | copy running-config startup-config  Example:             |

# **Configuring OSPF Area Parameters**

### Before you begin

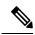

Note

The OSPF area router configuration commands are all optional.

| mode.                                               |
|-----------------------------------------------------|
|                                                     |
|                                                     |
|                                                     |
| enter router configuration                          |
|                                                     |
|                                                     |
| -based protection against                           |
| dentified area. The identifier ne or an IP address. |
|                                                     |
| thentication on the area.                           |
|                                                     |
|                                                     |
| a stub area. The <b>no-summary</b>                  |
| from sending summary link o area.                   |
|                                                     |
| 1 i                                                 |

|         | Command or Action                                                                  | Purpose                                                                                                    |
|---------|------------------------------------------------------------------------------------|----------------------------------------------------------------------------------------------------|
| Step 6  | area area-id nssa [no-redistribution] [default-information-originate] [no-summary] | (Optional) Defines an area as a not-so-stubby-area. Every router within the same area must agree that the area is NSSA. Select one of these keywords:      |
|         | Example:  Device(config-router) # area 1 nssa default-information-originate        | • no-redistribution—Select when the router is an NSSA ABR and you want the redistribute command to import routes into normal areas, but not into the NSSA. |
|         |                                                                                    | • default-information-originate—Select on an ABR to allow importing type 7 LSAs into the NSSA.                                                             |
|         |                                                                                    | • no-redistribution—Select to not send summary LSAs into the NSSA.                                                                                         |
| Step 7  | area area-id range address mask  Example:                                          | (Optional) Specifies an address range for which a single route is advertised. Use this command only with area border routers.                              |
|         | Device(config-router)# area 1 range 255.240.0.0                                    | oradi roadis.                                                                                                    |
| Step 8  | end                                                                                | Returns to privileged EXEC mode.                                                                                                    |
|         | Example:                                                                           |                                                                                                    |
|         | Device(config)# end                                                                |                                                                                                    |
| Step 9  | show ip ospf [process-id]  Example:                                                | Displays information about the OSPF routing process in general or for a specific process ID to verify configuration.                                       |
|         | Device# show ip ospf                                                               |                                                                                                    |
| Step 10 | show ip ospf [process-id [area-id]] database                                       | Displays lists of information related to the OSPF database for a specific router.                                                                          |
|         | Example:                                                                           |                                                                                                    |
|         | Device# show ip osfp database                                                      |                                                                                                    |
| Step 11 | copy running-config startup-config                                                 | (Optional) Saves your entries in the configuration file.                                                                                                   |
|         | Example:                                                                           |                                                                                                    |
|         | Device# copy running-config startup-config                                         |                                                                                                    |

# **Configuring Other OSPF Parameters**

|        | Command or Action                                                                                                    | Purpose                                                                                                    |
|--------|----------------------------------------------------------------------------------------------------|----------------------------------------------------------------------------------------------------|
| Step 1 | configure terminal                                                                                                    | Enters global configuration mode.                                                                                 |
|        | Example:                                                                                                    |                                                                                                    |
|        | Device# configure terminal                                                                                                    |                                                                                                    |
| Step 2 | router ospf process-id                                                                                                    | Enables OSPF routing, and enter router configuration                                                              |
|        | Example:                                                                                                    | mode.                                                                                                    |
|        | Device(config)# router ospf 10                                                                                                    |                                                                                                    |
| Step 3 | summary-address address mask                                                                                                    | (Optional) Specifies an address and IP subnet mask for                                                            |
|        | Example:                                                                                                    | redistributed routes so that only one summary route is advertised.                                                |
|        | Device(config)# summary-address 10.1.1.1 255.255.255.0                                                                                                    |                                                                                                    |
| Step 4 | area area-id virtual-link router-id [hello-interval seconds] [retransmit-interval seconds] [trans] [[authentication-key key]   message-digest-key keyid md5 key]] | (Optional) Establishes a virtual link and set its parameters.                                                     |
|        | Example:                                                                                                    |                                                                                                    |
|        | Device(config) # area 2 virtual-link 192.168.255.1 hello-interval 5                                                                                               |                                                                                                    |
| Step 5 | default-information originate [always] [metric metric-value] [metric-type type-value] [route-map map-name]                                                        | (Optional) Forces the ASBR to generate a default route into the OSPF routing domain. Parameters are all optional. |
|        | Example:                                                                                                    |                                                                                                    |
|        | Device(config)# default-information originate metric 100 metric-type 1                                                                                            |                                                                                                    |
| Step 6 | ip ospf name-lookup                                                                                                    | (Optional) Configures DNS name lookup. The default is                                                             |
|        | Example:                                                                                                    | disabled.                                                                                                    |
|        | Device(config)# ip ospf name-lookup                                                                                                    |                                                                                                    |
| Step 7 | ip auto-cost reference-bandwidth ref-bw                                                                                                    | (Optional) Specifies an address range for which a single                                                          |
|        | Example:                                                                                                    | route will be advertised. Use this command only with area border routers.                                         |
|        | Device(config)# ip auto-cost reference-bandwidth 5                                                                                                    |                                                                                                    |

|         | Command or Action                                                                | Purpose                                                                                                    |
|---------|----------------------------------------------------------------------------------|----------------------------------------------------------------------------------------------------|
| Step 8  | distance ospf {[inter-area dist1] [inter-area dist2] [external dist3]}  Example: | (Optional) Changes the OSPF distance values. The default distance for each type of route is 110. The range is 1 to 255.   |
|         | Device(config)# distance ospf inter-area 150                                     |                                                                                                    |
| Step 9  | passive-interface type number  Example:                                          | (Optional) Suppresses the sending of hello packets through the specified interface.                                       |
|         | Device(config)# passive-interface gigabitethernet 1/0/6                          |                                                                                                    |
| Step 10 | timers throttle spf spf-delay spf-holdtime spf-wait                              | (Optional) Configures route calculation timers.                                                                           |
|         | <pre>Example: Device(config) # timers throttle spf 200 100 100</pre>             | • <i>spf-delay</i> —Delay between receiving a change to SPF calculation. The range is from 1 to 600000 in miliseconds.    |
|         |                                                                                  | • <i>spf-holdtime</i> —Delay between first and second SPF calculation. The range is from 1 to 600000 in milliseconds.     |
|         |                                                                                  | • <i>spf-wait</i> —Maximum wait time in milliseconds for SPF calculations. The range is from 1 to 600000 in milliseconds. |
| Step 11 | ospf log-adj-changes                                                             | (Optional) Sends syslog message when a neighbor state                                                                     |
|         | Example:                                                                         | changes.                                                                                                    |
|         | Device(config)# ospf log-adj-changes                                             |                                                                                                    |
| Step 12 | end                                                                              | Returns to privileged EXEC mode.                                                                                          |
| •       | Example:                                                                         |                                                                                                    |
|         | Device(config)# end                                                              |                                                                                                    |
| Step 13 | show ip ospf [process-id [area-id]] database                                     | Displays lists of information related to the OSPF database                                                                |
|         | Example:                                                                         | for a specific router.                                                                                                    |
|         | Device# show ip ospf database                                                    |                                                                                                    |
| Step 14 | copy running-config startup-config                                               | (Optional) Saves your entries in the configuration file.                                                                  |
|         | Example:                                                                         |                                                                                                    |
|         | Device# copy running-config startup-config                                       |                                                                                                    |

# **Changing LSA Group Pacing**

#### **Procedure**

|        | Command or Action                                 | Purpose                                                    |
|--------|---------------------------------------------------|------------------------------------------------------------|
| Step 1 | configure terminal                                | Enters global configuration mode.                          |
|        | Example:                                          |                                                            |
|        | Device# configure terminal                        |                                                            |
| Step 2 | router ospf process-id                            | Enables OSPF routing, and enter router configuration mode. |
|        | Example:                                          |                                                            |
|        | Device(config)# router ospf 25                    |                                                            |
| Step 3 | timers lsa-group-pacing seconds                   | Changes the group pacing of LSAs.                          |
|        | Example:                                          |                                                            |
|        | Device(config-router)# timers lsa-group-pacing 15 |                                                            |
| Step 4 | end                                               | Returns to privileged EXEC mode.                           |
|        | Example:                                          |                                                            |
|        | Device(config)# end                               |                                                            |
| Step 5 | show running-config                               | Verifies your entries.                                     |
|        | Example:                                          |                                                            |
|        | Device# show running-config                       |                                                            |
| Step 6 | copy running-config startup-config                | (Optional) Saves your entries in the configuration file.   |
|        | Example:                                          |                                                            |
|        | Device# copy running-config startup-config        |                                                            |

# **Configuring a Loopback Interface**

|        | Command or Action  | Purpose                           |
|--------|--------------------|-----------------------------------|
| Step 1 | configure terminal | Enters global configuration mode. |
|        | Example:           |                                   |

|        | Command or Action                                    | Purpose                                                               |  |
|--------|------------------------------------------------------|-----------------------------------------------------------------------|--|
|        | Device# configure terminal                           |                                                                       |  |
| Step 2 | interface loopback 0 Example:                        | Creates a loopback interface, and enter interface configuration mode. |  |
|        | Device(config)# interface loopback 0                 |                                                                       |  |
| Step 3 | ip address address mask                              | Assign an IP address to this interface.                               |  |
|        | Example:                                             |                                                                       |  |
|        | Device(config-if)# ip address 10.1.1.5 255.255.240.0 |                                                                       |  |
| Step 4 | end                                                  | Returns to privileged EXEC mode.                                      |  |
|        | Example:                                             |                                                                       |  |
|        | Device(config)# end                                  |                                                                       |  |
| Step 5 | show ip interface                                    | Verifies your entries.                                                |  |
|        | Example:                                             |                                                                       |  |
|        | Device# show ip interface                            |                                                                       |  |
| Step 6 | copy running-config startup-config                   | (Optional) Saves your entries in the configuration file.              |  |
|        | Example:                                             |                                                                       |  |
|        | Device# copy running-config startup-config           |                                                                       |  |

## **Configuration Examples for OSPF**

### **Example: Configuring Basic OSPF Parameters**

This example shows how to configure an OSPF routing process and assign it a process number of 109:

```
Device(config) # router ospf 109
Device(config-router) # network 131.108.0.0 255.255.255.0 area 24
```

## **Monitoring OSPF**

You can display specific statistics such as the contents of IP routing tables, caches, and databases.

Table 2: Show IP OSPF Statistics Commands

| show ip ospf [process-id]                                             | Displays general information about OSPF routing                |
|-----------------------------------------------------------------------|----------------------------------------------------------------|
|                                                                       | processes.                                                     |
| show ip ospf [process-id] database [router] [link-state-id]           | Displays lists of information related to the OSPF database.    |
| show ip ospf [process-id] database [router] [self-originate]          |                                                                |
| show ip ospf [process-id] database [router] [adv-router [ip-address]] |                                                                |
| show ip ospf [process-id] database [network] [link-state-id]          |                                                                |
| show ip ospf [process-id] database [summary] [link-state-id]          |                                                                |
| show ip ospf [process-id] database [asbr-summary] [link-state-id]     |                                                                |
| show ip ospf [process-id] database [external] [link-state-id]         |                                                                |
| show ip ospf [process-id area-id] database [database-summary]         |                                                                |
| show ip ospf border-routes                                            | Displays the internal OSPF routing ABR and ASBR table entries. |
| show ip ospf interface [interface-name]                               | Displays OSPF-related interface information.                   |
| show ip ospf neighbor [interface-name] [neighbor-id] detail           | Displays OSPF interface neighbor information.                  |
| show ip ospf virtual-links                                            | Displays OSPF-related virtual links information.               |

## **Feature Information for OSPF**

Table 3: Feature Information for OSPF

| Feature Name                    | Release            | Feature Information         |
|---------------------------------|--------------------|-----------------------------|
| OSPF (Open Shortest Path First) | Cisco IOS XE 3.2SE | This feature was introduced |